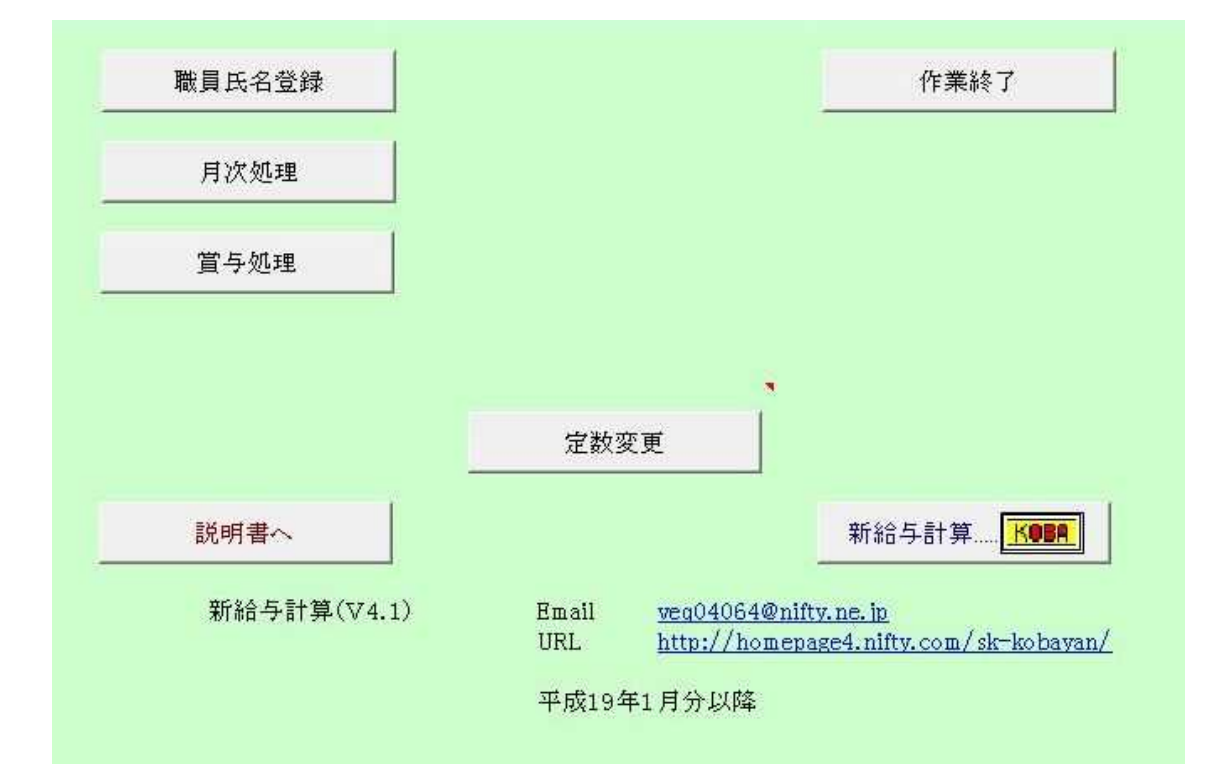

V4 1

10

10

 

A4

9 10

- 2 -

 $\mathbf{C}$ 

2 A B A Range("A1:L51").Select 85 B A4 3

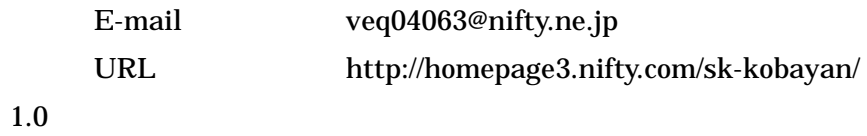

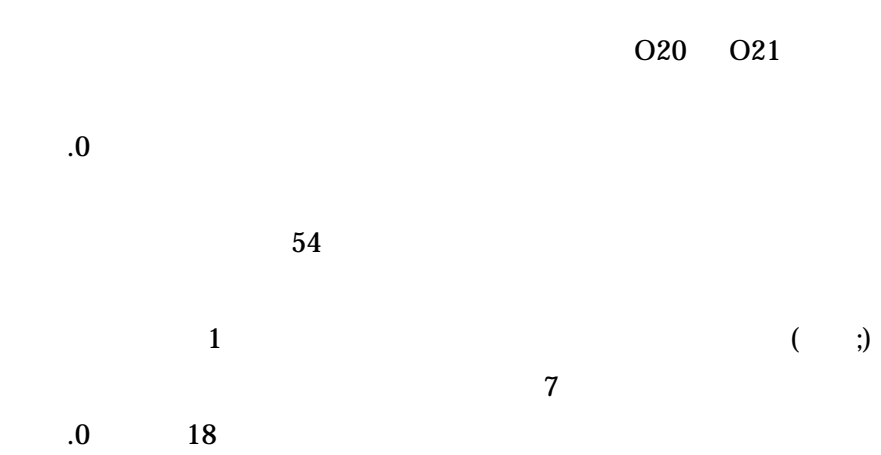

8 3

.

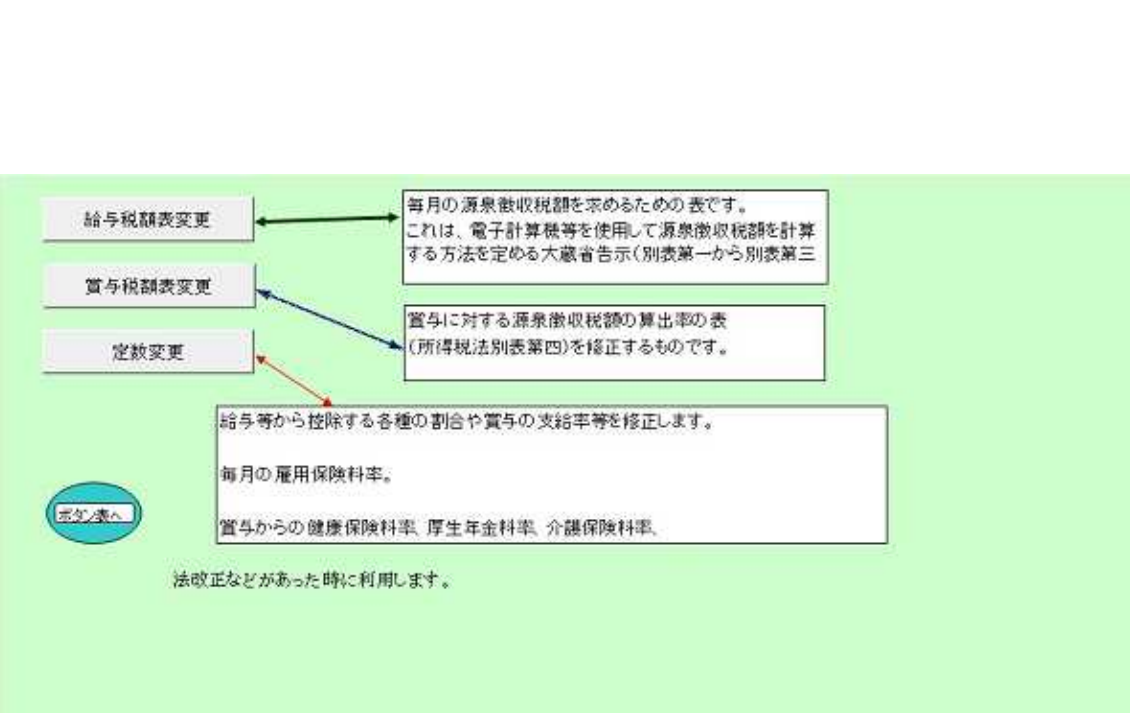

8

 $V4.0$  1 1

V4.1

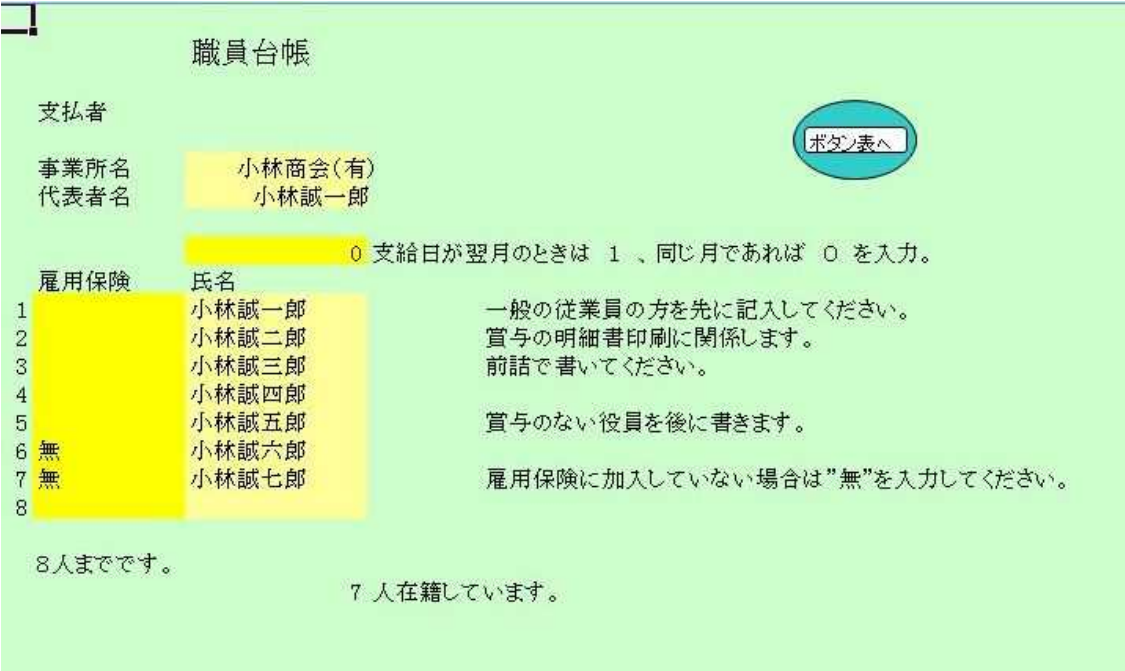

" "

=COUNTA(C11:C18)  $=$ IF(C21>=7,3,IF(C21>=4,2,1))

Sheets( ).Visible = True Sheets( ).Select ActiveSheet.Visible = False Sheets(" ").Select

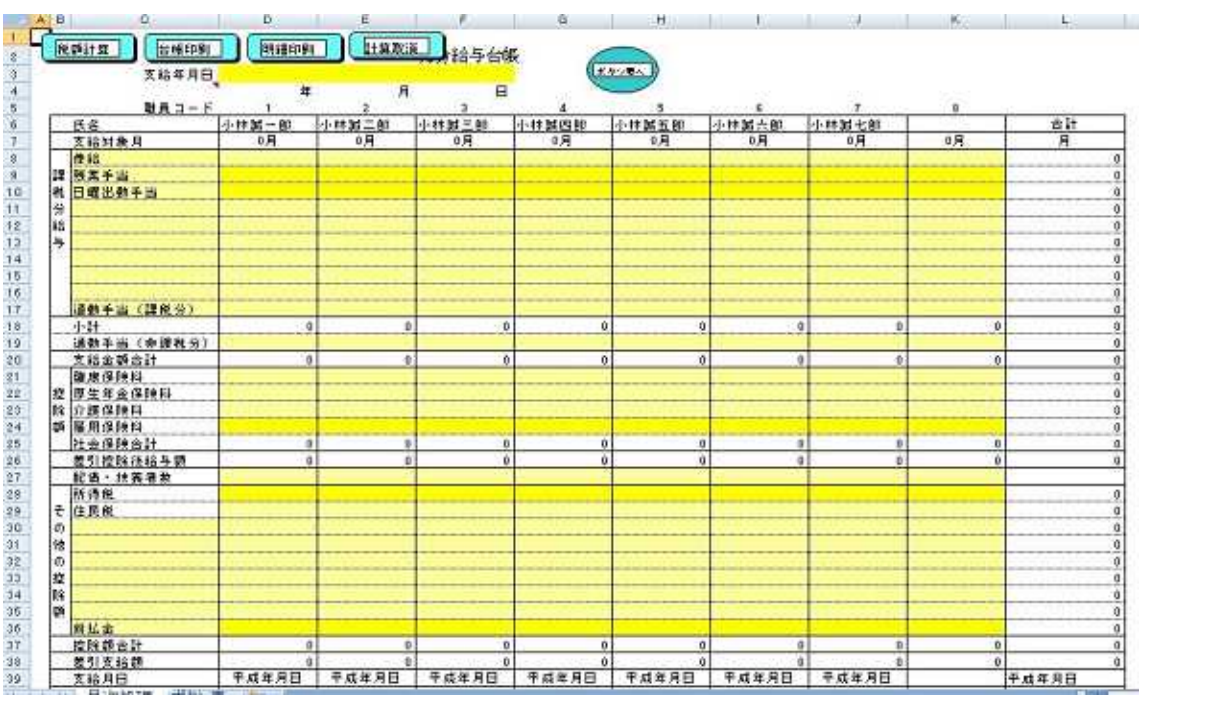

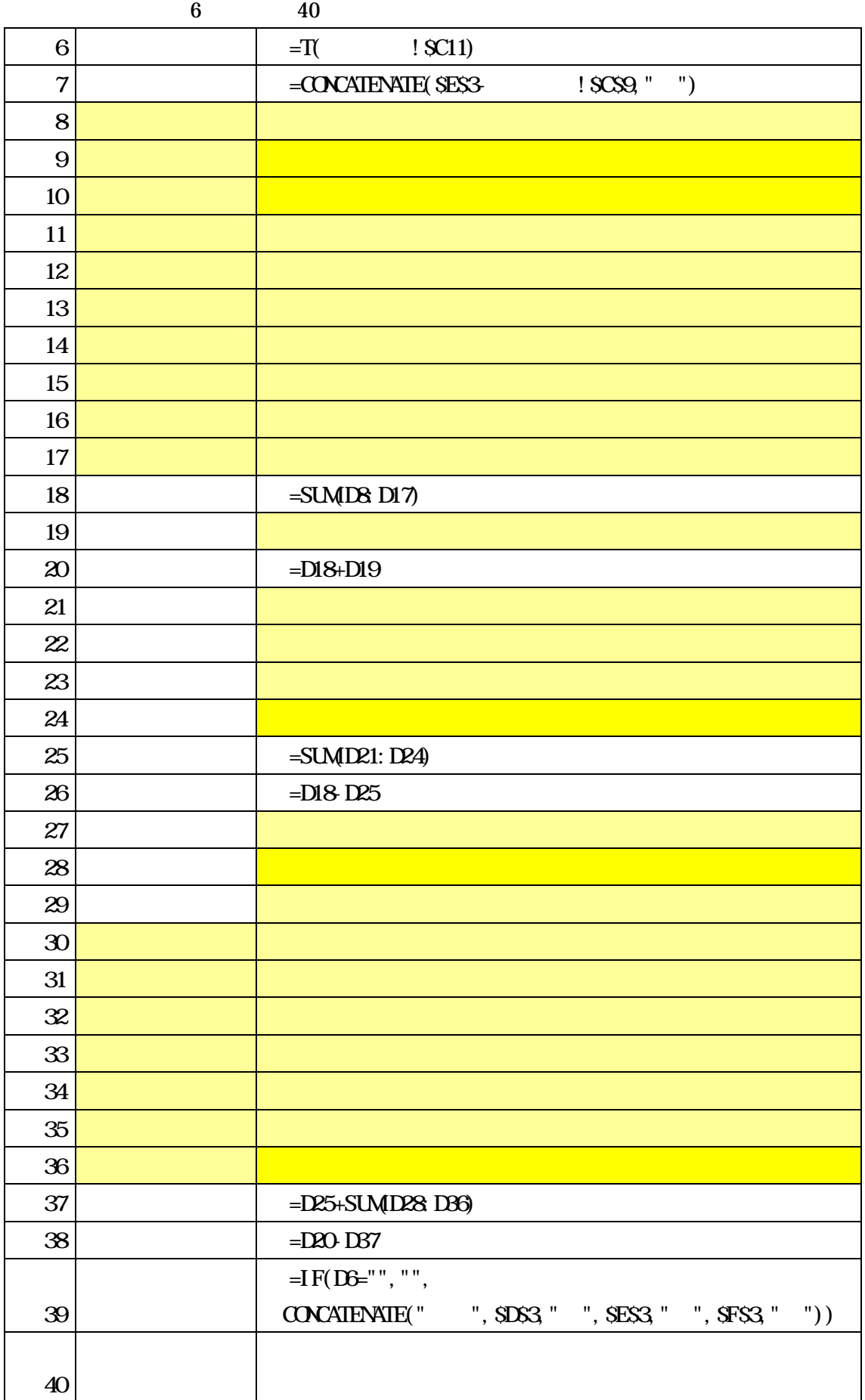

 $=T($  !SC11) T  $T( )$ ("") Excel **Excel** the contract of the contract of the contract of the contract of the contract of the contract of the contract of the contract of the contract of the contract of the contract of the contract of the contract of T =CONCATENATE(\$E\$3- !\$C\$9," ") =IF(D6="","",CONCATENATE(" ",\$D\$3," ",\$E\$3," ",\$F\$3," ")) CONCATENATE 1  $\text{COCATENATE}$  1, 2, ...) CONCATENATE (&)  $=$ A1&B1  $=$ CONCATENATE(A1, B1)

 $=$ SUM(D8:D17)  $=$ SUMES E17)  $=$ SUMFS F17) - - -D8 4

 $=$ SUM(D8:D18)  $=$ SUM(\$D\$8:D19)  $=$ SUM(D\$8:D20)  $=$ SUM(\$D\$:D21)  $=$ SUM(D\$:D18)

- 10 -

 $\label{eq:md} \begin{array}{ccc} \text{M} & & , & \text{ } \\ \end{array}$ 

MOD

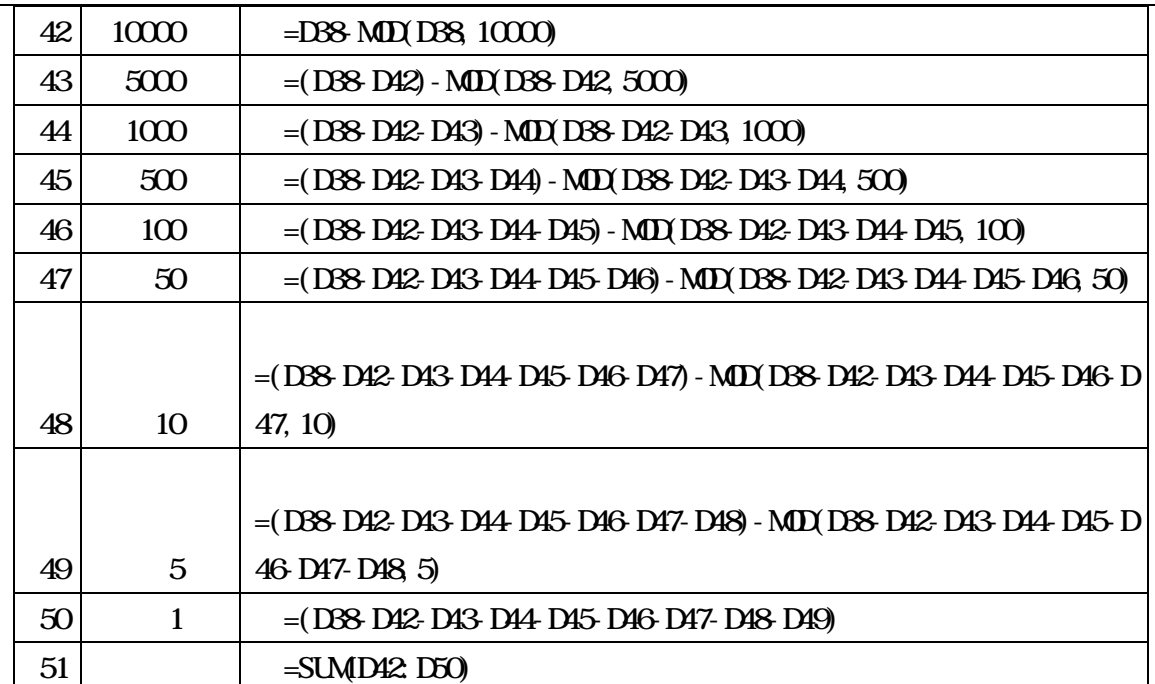

 $=$ SUM(D8:K8)

SUM

 $SUM \t1, \t2, \ldots)$ 

1, 2,... 1 255

6

```
0 \quad \text{H1V0}MOD INT
MD(n, d) = n - d^*INT(n/d)税額計算
           : 1998/9/16 :
Sub ()
   Application. ScreenUpdating = False
   Range(" B"). Select
   Selection.Copy
   Range(" A"). Select
   Selection. PasteSpecial Paste: =xl Values, Operation: =xlNone, _
       SkipBlanks:=False, Transpose:=False
   Application. CutCopyMode = False
   Range(" B"). Select
   Selection.Copy
   Range(" A"). Select
   Selection. PasteSpecial Paste: =xl Values, Operation: =xlNone, _
       SkipBlanks:=False, Transpose:=False
   Application. CutCopyMode = False
   Application.Goto Reference:="zei1", scroll:=True
   Range("D28"). Sel ect
End Sub
      " A" $D$24:$K$24 " A" $D$28:$K$28
      " B" $D$54:$K$54 " B" $D$57:$K$57
"zei 1" $A$17
  24 54
  28 57
```
# Application.Goto

ᅮ

 $\frac{a}{a}$  "

## Reference

Scroll

True False False  $[$ 

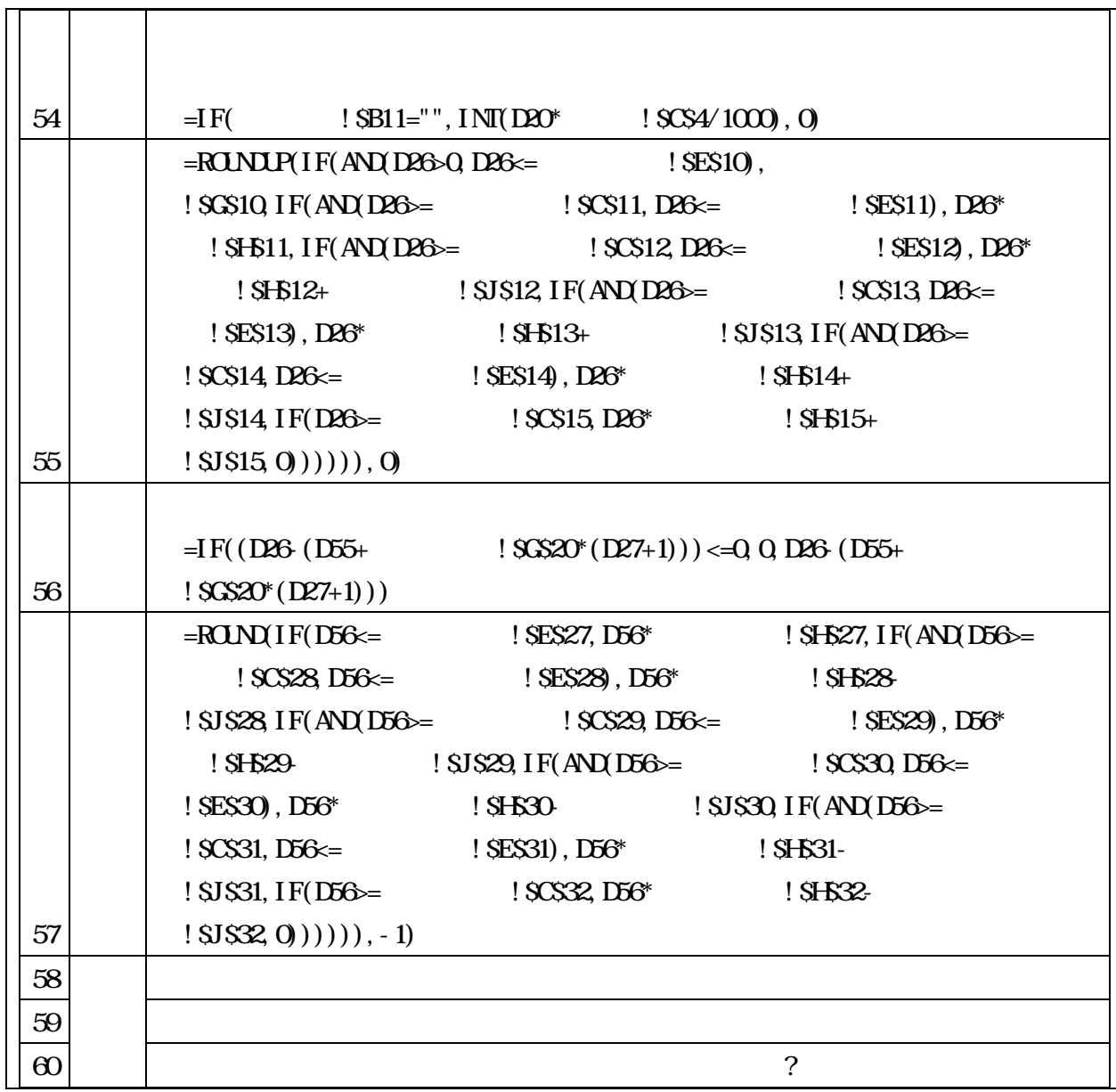

┱

!\$C\$4/1000

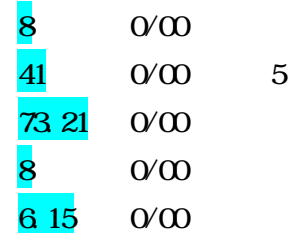

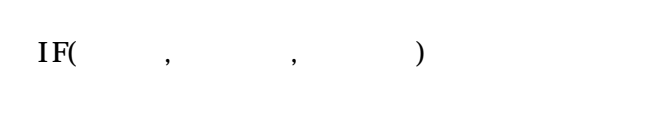

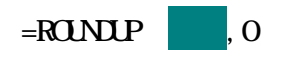

1

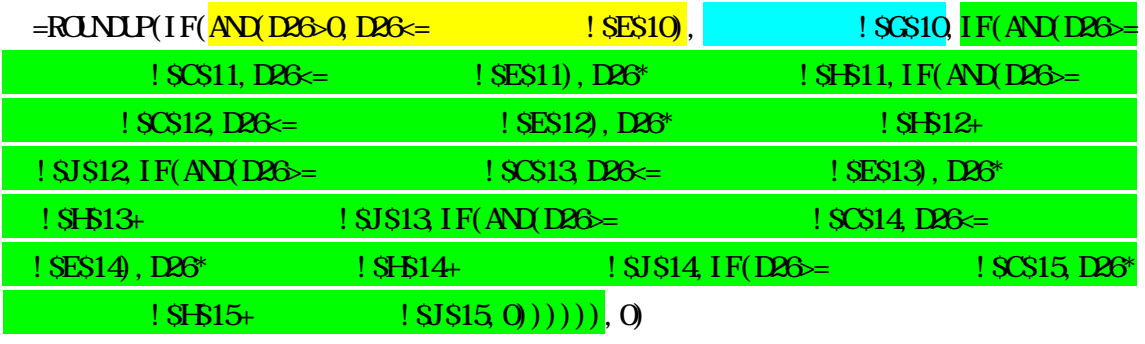

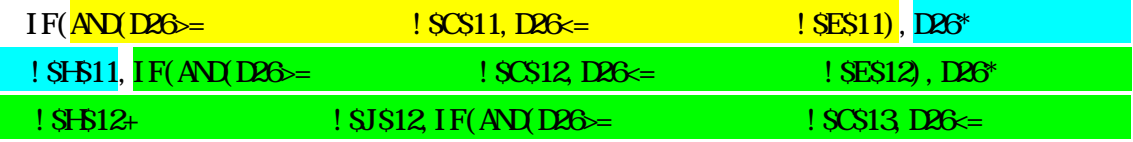

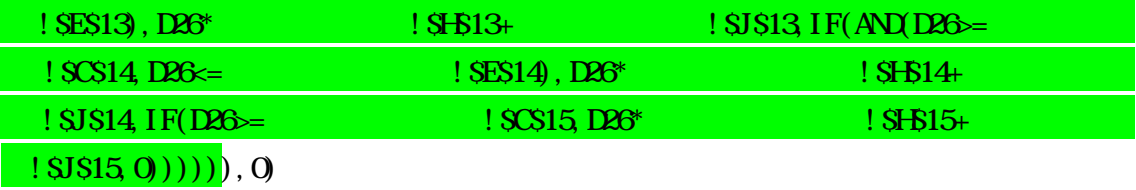

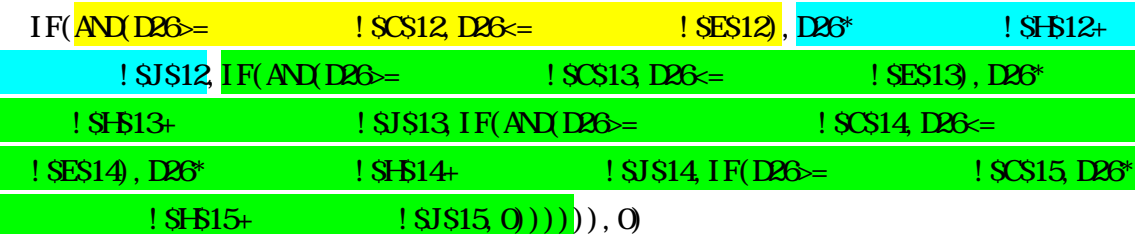

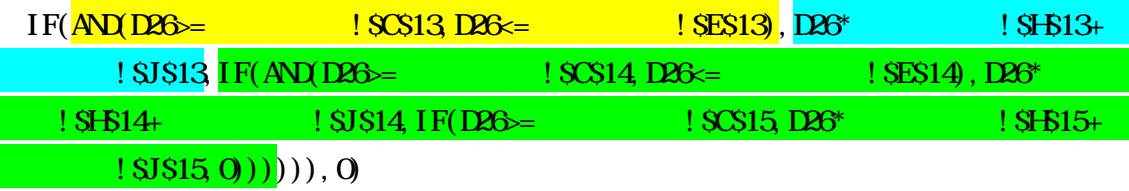

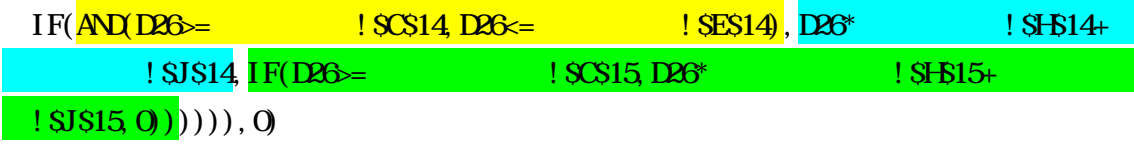

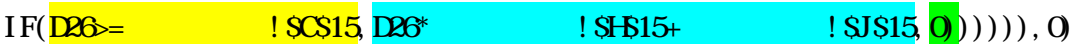

 $\mathbb{R}$ CLND

0

 $\overline{R}$ OUND(, )

 $($ 

RONOUP ROUNDER( , ) ROUNDOWN ROUNDOWN,

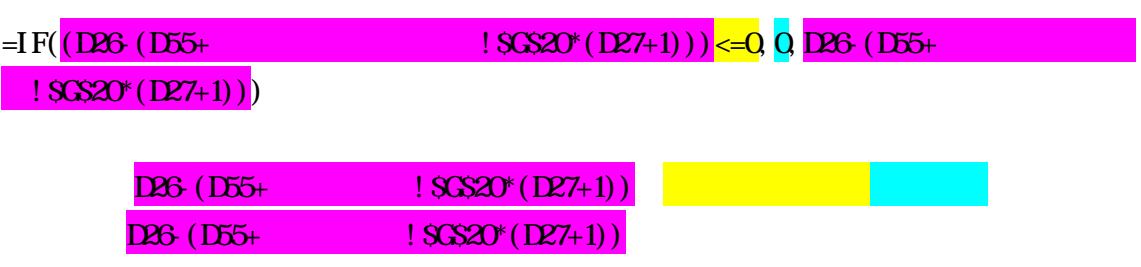

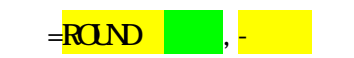

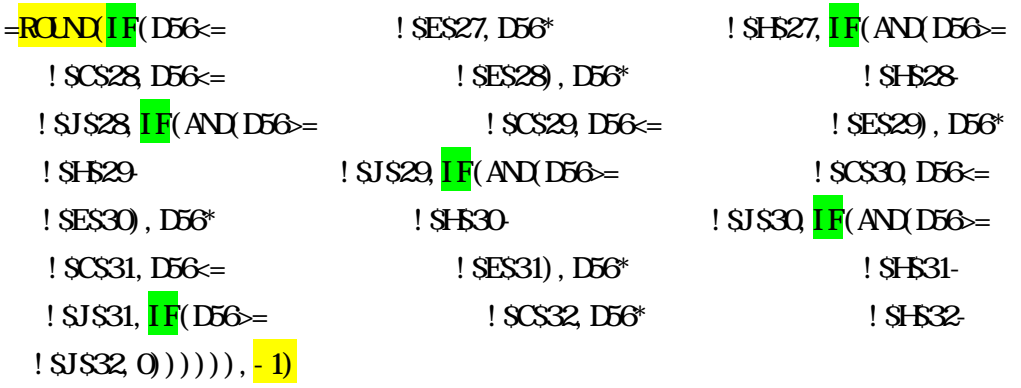

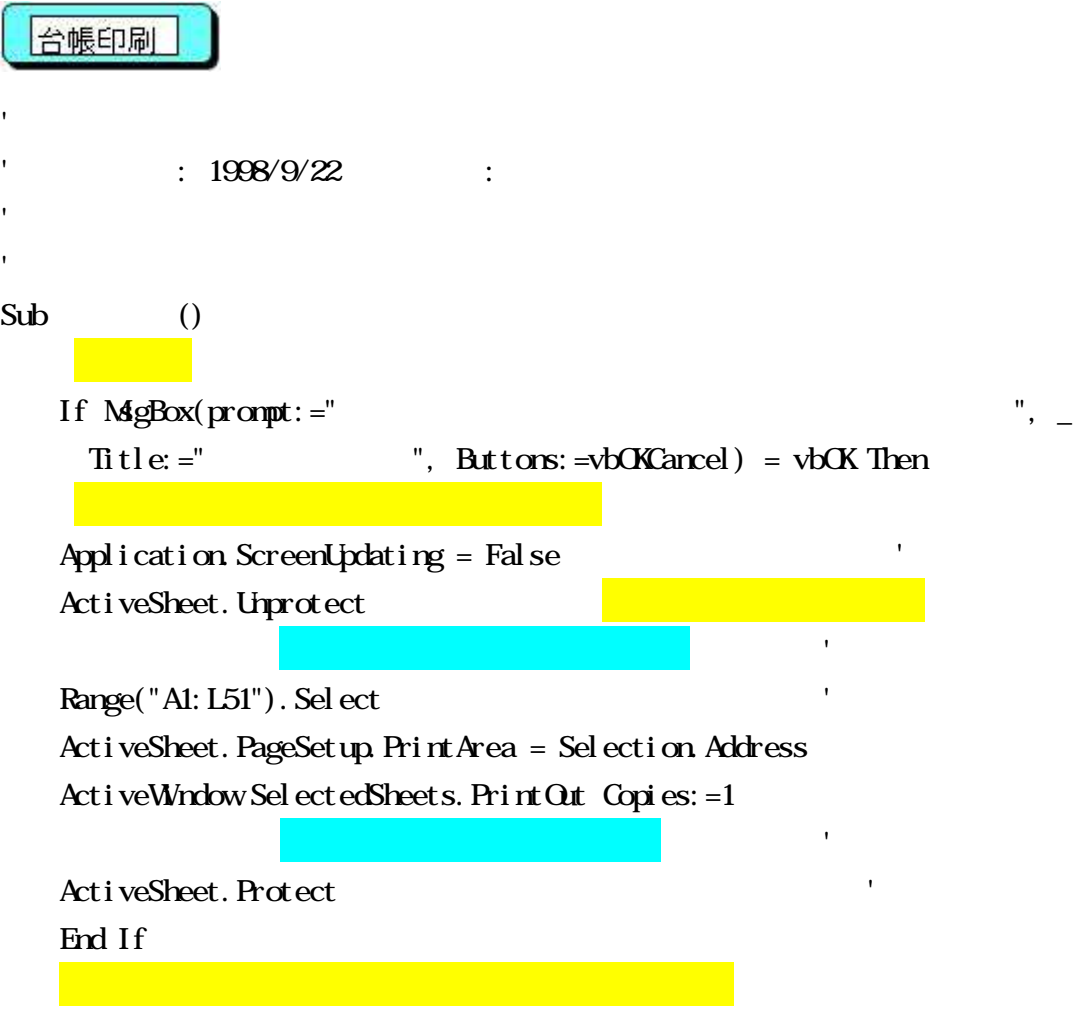

Range("A1"). Sel ect End Sub

'

 $\bar{t}$  : 1998/9/16 : Sub () Range("C3:F4"). Select Selection.NumberFormat = "" Range("C3"). Select End Sub  $\bar{t}$  $\mathbf{r}$ 

' : 1998/9/16 : Sub () ActiveSheet. Unprotect Range("A52:S100").Select Selection. NumberFormat =  $";$ ; " Range("A52"). Sel ect ActiveSheet. Protect End Sub

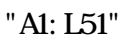

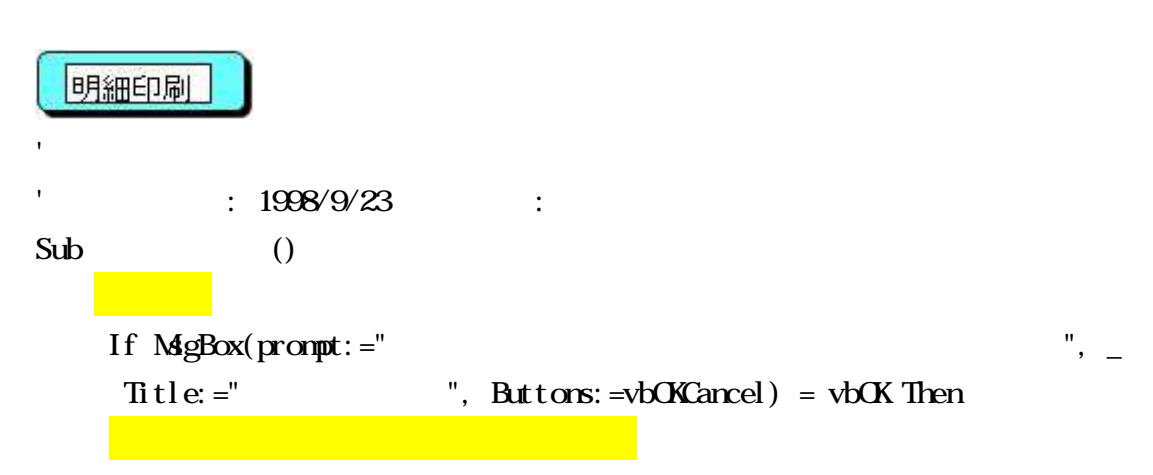

Application. ScreenUpdating = False Sheets("  $"$ ). Visible = True Sheets(" "). Select Dim As Integer  $=$  Worksheets(" "). Cells(22, 3). Value Range("A1: AJ44"). Sel ect ActiveSheet. PageSetup. PrintArea = Selection. Address ActiveWindow.SelectedSheets. PrintOut From=1, To:=,  $\frac{1}{2}$ Copies:  $=1$ , Collate:  $=$ True Range("A1"). Sel ect Sheets("  $\blacksquare$ ). Visible = False End If Worksheets(" "). Activate " " " Range("A1"). Sel ect End Sub "A1:AJ44"  $=$  Worksheets(" "). Cells(22, 3). Value  $=$ COUNTA $(C11:C18)$  $=$ IF(C21>=7,3,IF(C21>=4,2,1)) **COUNTA** COUNTA $(1, [2], \ldots)$  $1$  and  $1$ 2, ... 255 COUNTA ("")

 $^*$  ) CONT

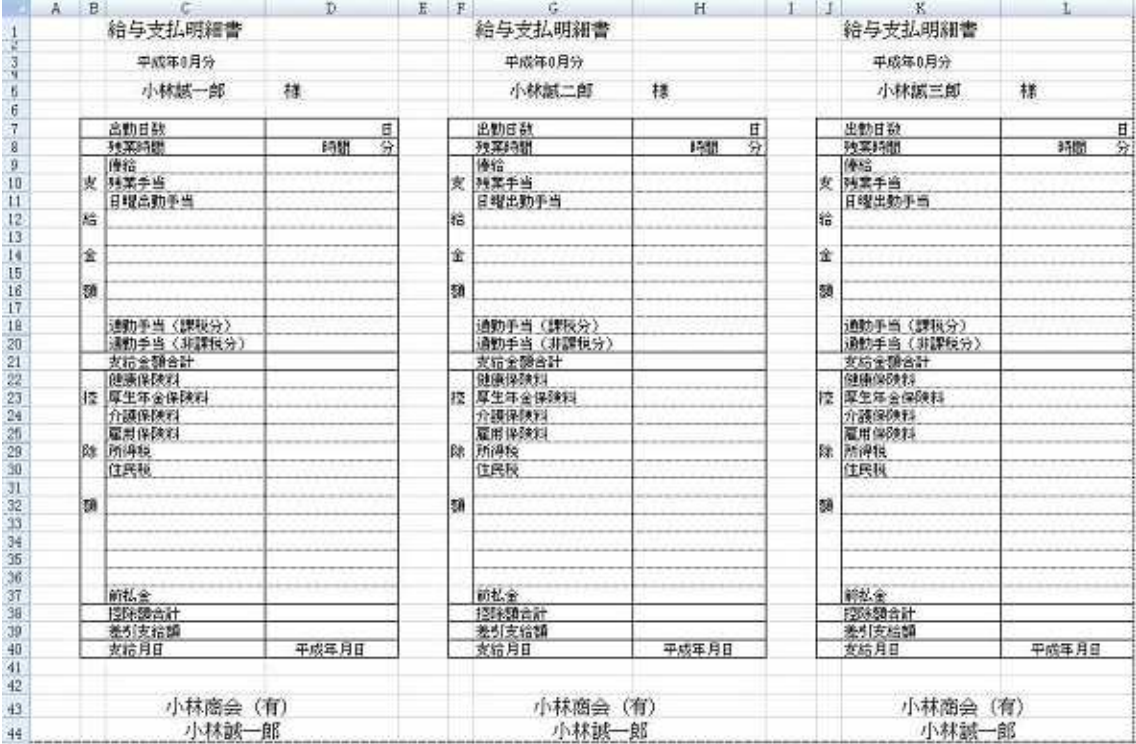

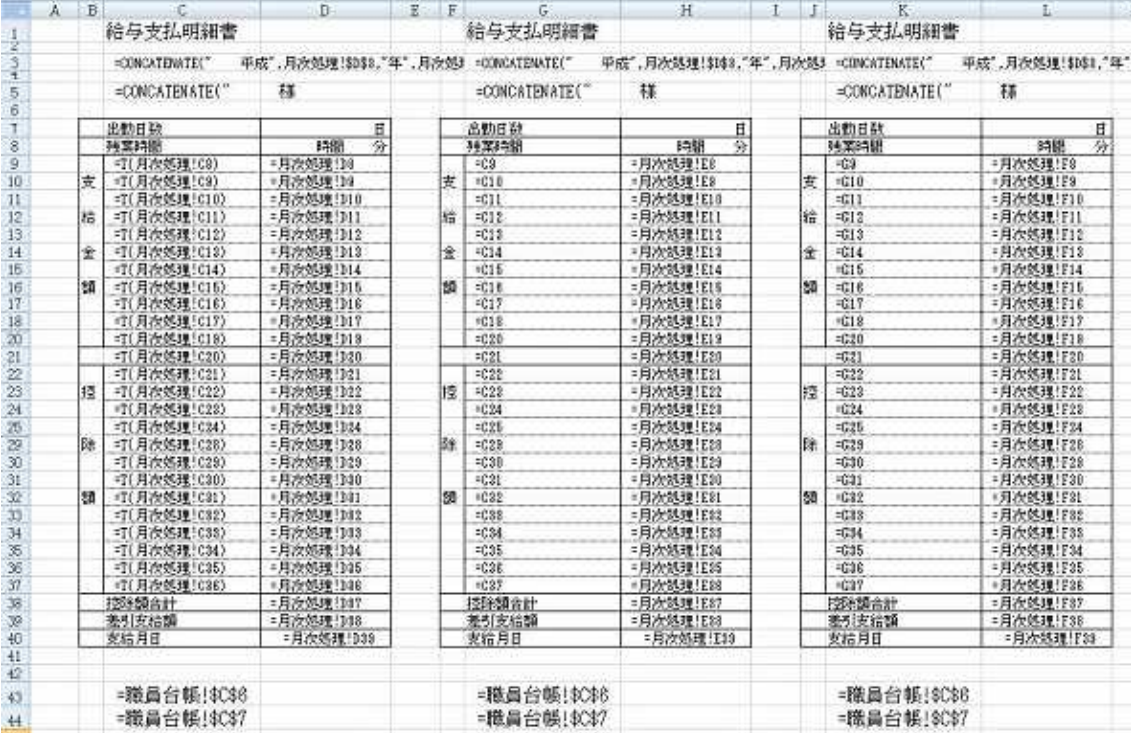

# 計算取消

Sub ()

Range("D3: F3"). Select ' Selection. ClearContents Range(" "). Select \$D\$9:\$K\$10 Selection. ClearContents Range(" A"). Select \$D\$24: \$K\$24 Selection. ClearContents Range(" A"). Select \$D\$28:\$K\$28 Selection. ClearContents Range(" A"). Select \$D\$36:\$K\$36 Selection. ClearContents Range("A1"). Select End Sub

: 1998/9/16 :

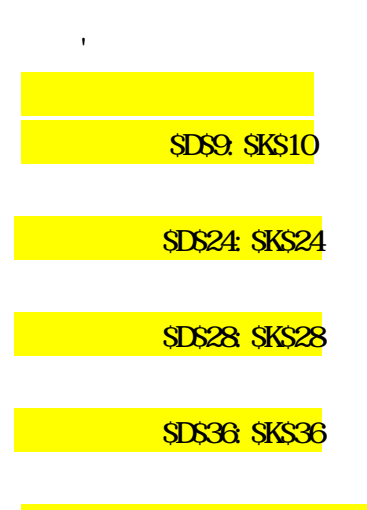

## 税額計算

 : 1998/9/16 : 2005/8 Sub  $2()$ Application. ScreenUpdating = False Range(" C"). Select Selection.Copy Range(" CC"). Select Selection. PasteSpecial Paste: =xlValues, Operation: =xlNone, SkipBlanks:=False, Transpose:=False Application. CutCopyMode = False Range(" C"). Select Selection.Copy Range(" AA"). Select Selection. PasteSpecial Paste: =xl Values, Operation: =xlNone, \_ SkipBlanks:=False, Transpose:=False Application.CutCopyMode = False ' Application. ScreenUpdating = True Application.Goto Reference:="zei2", scroll:=True Range("D28"). Sel ect End Sub

2

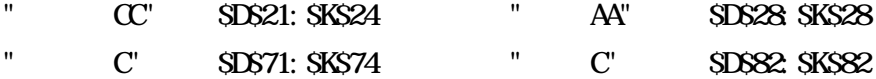

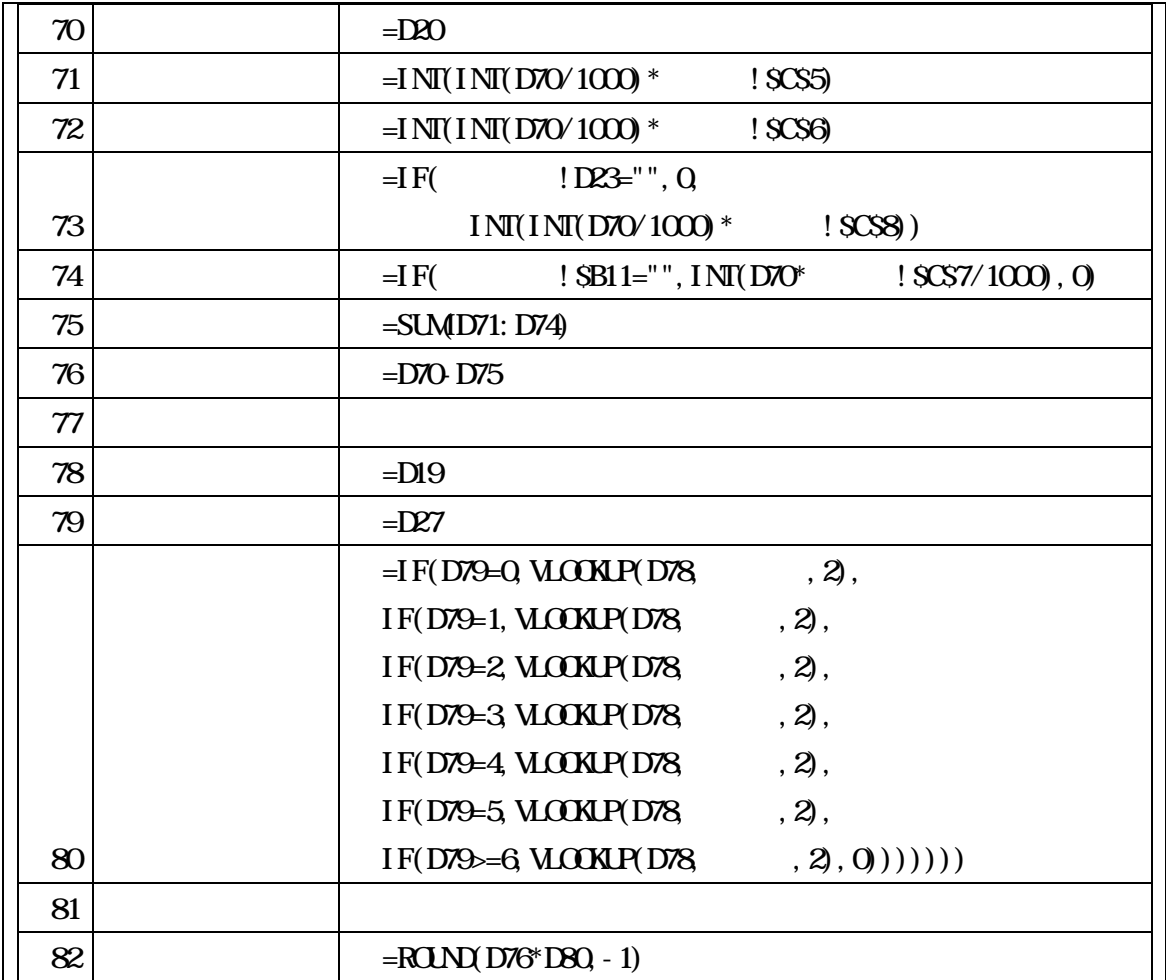

 $[\begin{array}{cccc} \begin{array}{cccc} \end{array} & \begin{array}{cccc} \end{array} & \begin{array}{$ ]

# VLOOKUP

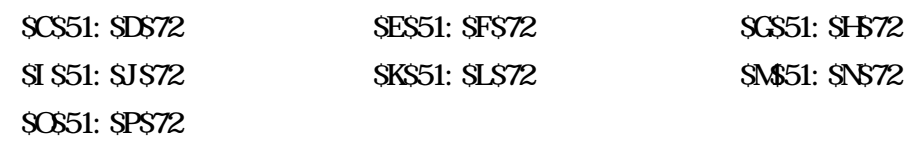

IF

VLOOKUP 1

 $\begin{array}{ccccccccccccc}\n\text{WOKIP} & & , & , & , & \end{array}$ 

2  $1 \hspace{2.5cm} 2$ 2

**TRUE** 

**FALSE** 

#N/A

2 台帳印刷 1998/10/10 ''Sub  $2()$ If  $MgBox(prompt:=""$ Title:  $=$ "  $\qquad$ ", Buttons:  $=$ vbOKCancel) = vbOK Then Application.ScreenUpdating = False ActiveSheet.Unprotect Range("D9. L19"). Select Selection. Number Format =  $";$ ; " Range("D9"). Sel ect

Range("D20:K20"). Select ' Selection.Copy Range("D8"). Sel ect Selection. PasteSpecial Paste: =xl Values, Operation: =xlNone, \_ SkipBlanks:=False, Transpose:=False Application. CutCopyMode = False Range("A1"). Sel ect

Range("A1: L51"). Sel ect ActiveSheet. PageSetup. PrintArea = Selection. Address ActiveWindow.SelectedSheets. PrintOut Copies:  $=1$ 

Range("D9. L19"). Sel ect Selection. Number Format =  $"##H$ 0" Range("D9"). Sel ect Range("D& K8"). Sel ect Selection. ClearContents

ActiveSheet. Protect End If

Range("A1"). Sel ect

#### End Sub

'

' : 1998/9/16 : Sub () Range("C3 F4"). Sel ect Selection. NumberFormat =  $";$ ; " Range("C3"). Sel ect End Sub

```
 : 1998/9/16 :
Sub ()
   Range("C3 F4"). Sel ect
   Selection. NumberFormat = ""
   Range("C3"). Sel ect
End Sub
```
'

```
明細印刷
                                      2005/8
Sub ()
   If MgBox(promt:=")Title: =" =", Buttons: =vbOKCancel) = vbOK Then
   Application. ScreenUpdating = False
   Sheets(" "). Visible = True
   Sheets(" "). Select
   Dim As Integer ' O21
       = Worksheets(" "). Cells(21, 15). Value
   Range("A1: AJ44"). Sel ect
   ActiveSheet. PageSetup. PrintArea = Selection. Address
   ActiveWindow.SelectedSheets. PrintOut From=1, T\alpha =
   Copies: =1, Collate: =True
   Range("A1"). Sel ect
   Sheets(" \blacksquare). Visible = False
  End If
   Worksheets(""). Activate
   Range("A1"). Sel ect
```
End Sub

"A1:AJ44"

 $=$  Worksheets(" "). Cells(21, 15). Value

=COUNTA(D20:K20) =IF(O20>=7,3,IF(O20>=4,2,1))

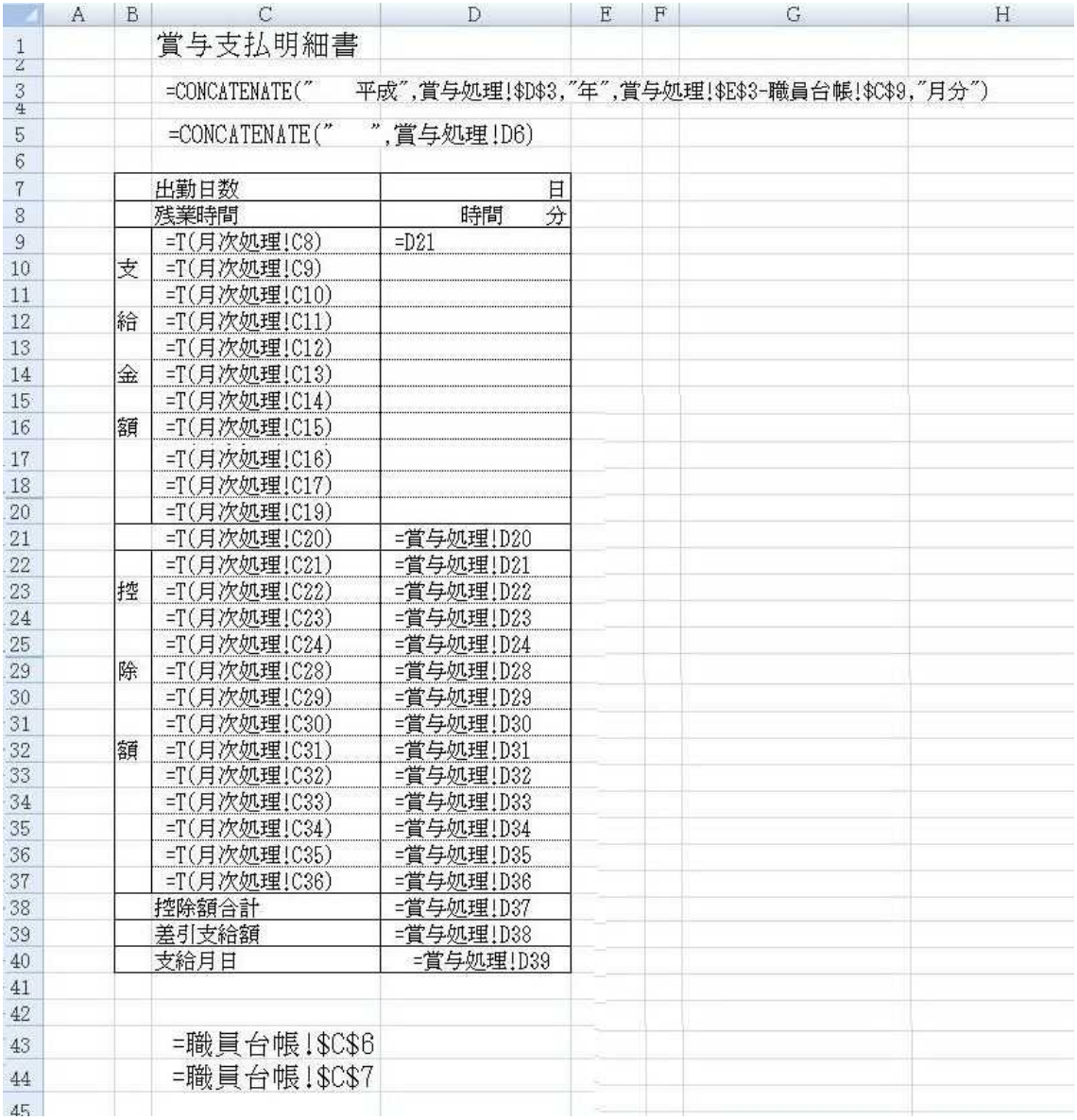

計算取消

' : 1998/9/16 : Sub ()

Range("D3: F3"). Select Selection. ClearContents Range(" "). Select <mark>SD\$19: \$K\$19</mark> Selection. ClearContents Range(" AA "). Select \$D\$20: \$K\$24 Selection. ClearContents

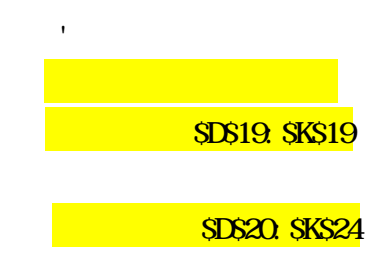

```
Range(" AA "). Select $D$28:$K$28
   Selection. ClearContents
   Range(" AA"). Select $D$36:$K$36
   Selection. ClearContents
   Range("A1"). Sel ect
End Sub
```

```
アブラカダブラ
            : 1998/9/16 :
Sub ()
   ActiveSheet. Unprotect
   Range("A52:S100").Select
   Selection.NumberFormat = ""
   Range("A52"). Sel ect
   ActiveSheet. Protect
End Sub
  チチンプイプイ
'
```
 : 1998/9/16 : Sub () ActiveSheet. Unprotect Range("A52:S100").Select Selection. NumberFormat =  $";$ ; " Range("A52"). Sel ect ActiveSheet. Protect End Sub

'

# 職員氏名登録

 $Sub g$  ()  $\mathbf{u}$  "  $\mathbf{u}$ "  $\mathbf{u}$ 

## End Sub

月次処理

 $Sub g$  ()  $\mathbf{u}$  "  $\mathbf{u}$ "  $\mathbf{u}$ 

## End Sub

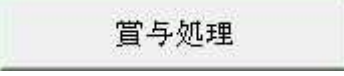

 $Sub g$  ()  $\mathbf{u}$  "  $\mathbf{u}$ "  $\mathbf{u}$ 

### End Sub

説明書へ

Sub  $g$  ()  $\label{eq:10} \mathbf{u} = \frac{1}{2} \left( \mathbf{u} \right)$ 

### End Sub

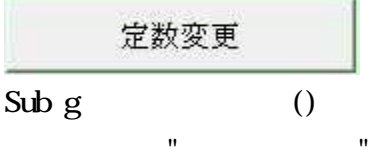

### End Sub

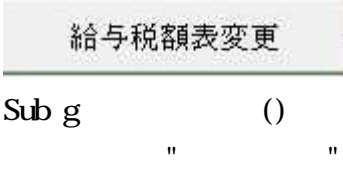

### End Sub

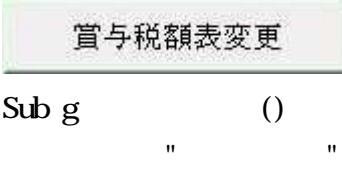

End Sub

```
定数変更
Sub g ()
           \mathbf{u} = \mathbf{v}
```
End Sub

```
'\mathbf{r} = \mathbf{r} \times \mathbf{r} : 1998/9/19 :
Sub ( )
    Sheets(). Visible = True
    Sheets(). Select
    Range("A1"). Select
End Sub
```
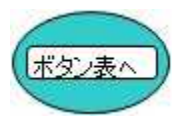

'

```
' : 1998/9/19 :
Sub g ()
   ActiveSheet. Visible = False
   Sheets(" "). Select
   Range("A1"). Sel ect
End Sub
```
 $\mathbf{u}$  "  $\mathbf{u}$ "  $\mathbf{u}$ 

```
" "
'' : 1999/4/13 :
Sub g 2()ActiveSheet. Wsible = False
  Sheets(" "). Visible = True
  Sheets(" "). Select
  Range("A1"). Sel ect
End Sub
```
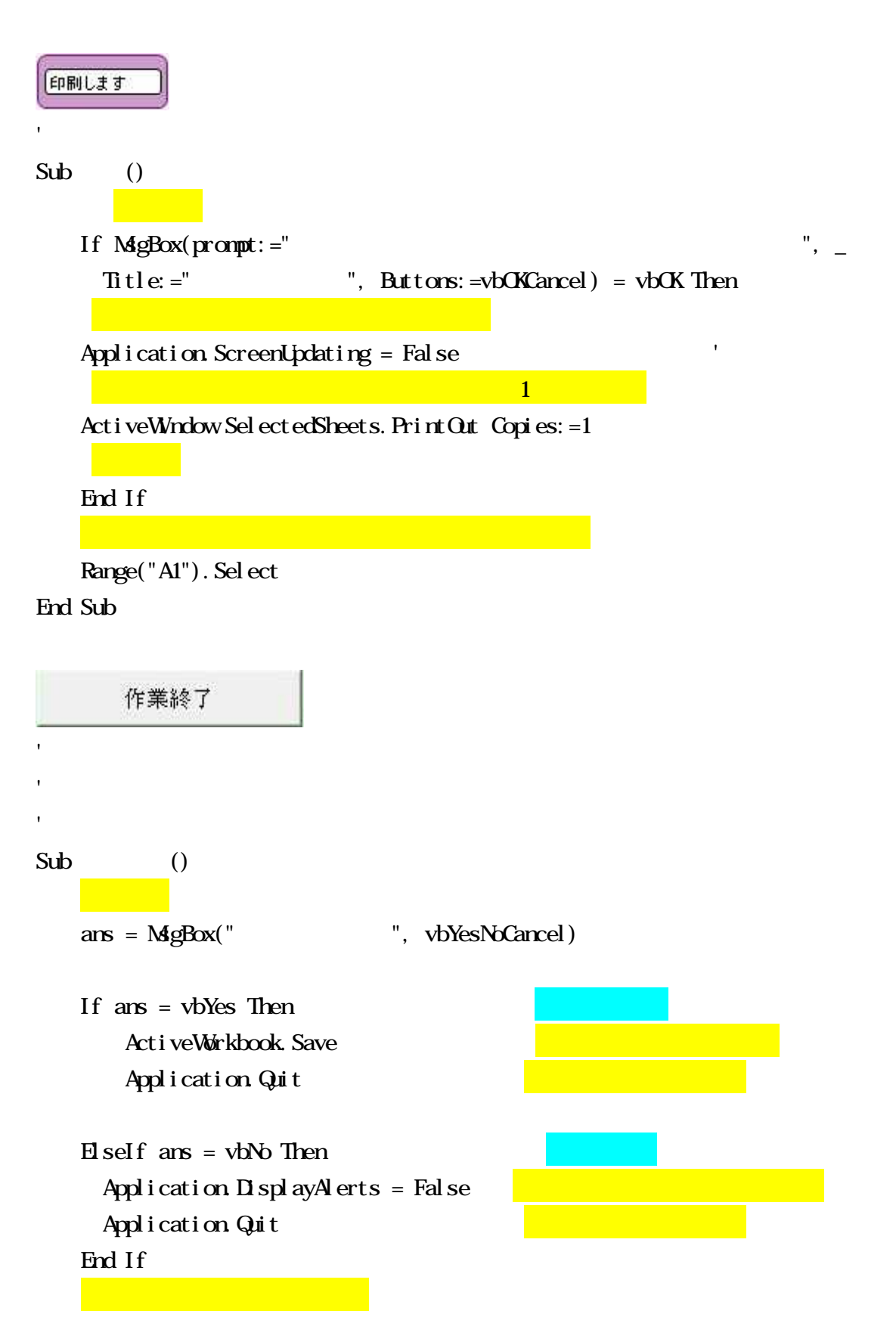

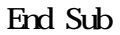

```
Sub Auto_Open()
   Sheets(" "). Select
   Range("A "). Select
End Sub
```
'

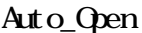

" "  $A$  " データ転記 Workbooks(1) Workbooks(2)  $*^{\wedge}$  ^\*  $Sub$  () If  $MgBox(prompt:=""$ Title:  $=$ " ", Buttons:  $=$ vbOKCancel) = vbOK Then MgBox " " If MgBox(prompt:="  $"$ ,  $"$ Title:  $=$ " ", Buttons:  $=$ vbOKCancel) = vbOK Then  $\sim$  1 'Workbooks(1). Activate Sheets(" "). Activate Range("C6:C7"). Sel ect Selection.Copy Workbooks(2). Activate Sheets(" "). Activate Range("C6"). Sel ect Selection. PasteSpecial Paste: =xl Values, Operation: =xlNone, \_ SkipBlanks:=False, Transpose:=False

Range("A1"). Sel ect Workbooks(1). Activate Sheets(" "). Activate Range("A1"). Sel ect Application. CutCopyMode = False  $\sim$  2 Workbooks(1). Activate Sheets(" "). Activate Range("B11: C18"). Sel ect Selection.Copy Workbooks(2). Activate Sheets(" "). Activate Range("B11"). Sel ect Selection. PasteSpecial Paste: =xlValues, Operation: =xlNone, \_ SkipBlanks:=False, Transpose:=False Range("A1"). Sel ect Workbooks(1). Activate Sheets(" "). Activate Range("A1"). Sel ect Application. CutCopyMode = False  $\sim$  3  $\sim$  3  $\sim$ Workbooks(1). Activate Sheets(" "). Activate Range("C8 K17"). Sel ect Selection.Copy Workbooks(2). Activate Sheets(" "). Activate Range("C8"). Select Selection. PasteSpecial Paste: =xl Values, Operation: =xlNone, \_ SkipBlanks:=False, Transpose:=False Range("A1"). Sel ect Workbooks(1). Activate Sheets(" "). Activate Range("A1"). Sel ect Application. CutCopyMode = False  $\sim$  4 Workbooks(1). Activate Sheets(" "). Activate Range("D19: K19"). Sel ect

- 32 -

Selection.Copy Workbooks(2). Activate Sheets(" "). Activate Range("D19"). Sel ect Selection. PasteSpecial Paste: =xl Values, Operation: =xl None, SkipBlanks:=False, Transpose:=False Range("A1"). Sel ect Workbooks(1). Activate Sheets(" "). Activate Range("A1"). Sel ect Application.  $Gut$  CopyMode = False  $\sim$  5  $\pm$  5  $\pm$ Workbooks(1). Activate Sheets(" "). Activate Range("D21: K24"). Sel ect Selection.Copy Workbooks(2). Activate Sheets(" "). Activate Range("D21"). Sel ect Selection. PasteSpecial Paste: =xl Values, Operation: =xl None, \_ SkipBlanks:=False, Transpose:=False Range("A1"). Sel ect Workbooks(1). Activate Sheets<sup>("</sup> "). Activate Range("A1"). Sel ect Application. CutCopyMode = False  $\epsilon$ Workbooks(1). Activate Sheets(" "). Activate Range("D27: K36"). Sel ect Selection.Copy Workbooks(2). Activate Sheets(" "). Activate Range("D27"). Sel ect Selection. PasteSpecial Paste: =xl Values, Operation: =xlNone, \_ SkipBlanks:=False, Transpose:=False Range("A1"). Sel ect Workbooks(1). Activate Sheets(" "). Activate

'

```
Range("A1"). Sel ect
     Application. CutCopyMode = False
     7\overline{)}Workbooks(1). Activate
     Sheets(" "). Activate
     Range("C30: C36"). Sel ect
     Selection.Copy
     Workbooks(2). Activate
     Sheets(" "). Activate
     Range("C30"). Sel ect
     Selection. PasteSpecial Paste: =xl Values, Operation: =xlNone, _
       SkipBlanks:=False, Transpose:=False
     Range("A1"). Select
     Workbooks(1). Activate
     Sheets(" "). Activate
     Application. CutCopyMode = False
     Range("A1"). Sel ect
     Workbooks(2). Activate
     Sheets(" "). Select
     Range("A1"). Sel ect
     MgBox "
    End If
   End If
End Sub
```
 $^{\prime\prime}$